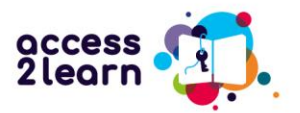

# Tervetuloa käyttämään Access2Learn-oppimateriaaleja!

Haluatko kehittää tietotekniikan taitojasi, jotta voit opiskella monimuoto- tai verkkoopetuksessa? TervetuloaAccess2Learnin materiaalien pariin!

Tämä opas neuvoo, miten käytät "Access2Learn – digitaitojen opiskelun materiaalia. Lisää tietoa projektista löydät<https://access2learn.eu/>

# Access2Learn verkkokurssi

Kurssin materiaalit ovat englanniksi, espanjaksi, tshekiski, suomeksi ja saksaksi. Kurssi koostuu kuudesta pääosasta:

- 1. Erilaiset opiskelun järjestämisen tavat
- 2. Monimuoto-opiskelu ja digitaidot
- 3. Monimuoto-opiskelu ja motivaatio
- 4. Monimuoto-opiskelu ja ajanhallinta
- 5. Monimuoto-opiskelu ja oppimisstrategiat
- 6. Monimuoto-opiskelu ja opiskelijan hyvinvointi

Verkossa olevat opiskelumateriaalit auttavat sinua saamaan sellaiset taidot, että opiskella paremmin monimuoto-opetuksessa.

## **Valitse sinulle tarpeelliset aiheet!**

Voit suorittaa kaikki kurssilla olevat materiaalit tai valita vain jonkin osa. Osat ovat melko lyhyitä.

Voit valita opiskeltavan materiaalin sen mukaan, mikä sopii sinulle. Ehkä digilaitteiden käyttö on sinulle vaikeaa, ja sinun täytyy opiskella sitä. Ehkä osaat käyttää digilaitteita hyvin, joten sinun ei tarvitse opiskella siitä enempää. Voit myös valita osat sillä perusteella, miten paljon sinulla on aikaa opiskella.

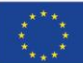

**Co-funded by** the European Union Funded by the European Union. Views and opinions expressed are however those of the author(s) only and do not necessarily reflect those of the European Union or the European Education and Culture Executive Agency (EACEA). Neither the European Union nor EACEA can be held responsible for them.

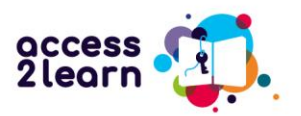

## **Verkkomateriaalien käyttäminen**

Pääset käyttämään verkkomateriaalia bit EU academy alustalla. Pääset sinne helposti projektin nettisivujen kautta:<https://access2learn.eu/open-educational-resources/> Linkki alustalle löytyy Tulokset 2 osan alta. (Project Result 2).

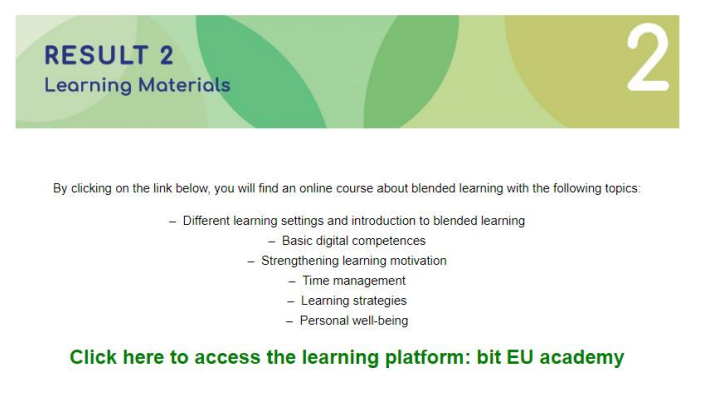

Pääset myös suoraan tällä linkillä.

[https://europe-projects.client.miles-learning.com/group/2876/?wt=eb280d0a-0cd6-4c60-](https://europe-projects.client.miles-learning.com/group/2876/?wt=eb280d0a-0cd6-4c60-8a77-8cf351405747) [8a77-8cf351405747](https://europe-projects.client.miles-learning.com/group/2876/?wt=eb280d0a-0cd6-4c60-8a77-8cf351405747)

# Ensimmäinen vaihe: Rekisteröidy ja kirjaudu sisään

Voit valita kieleksi englannin, suomen, espanjan, tshekin tai saksan. Vaihda kieli sivun alareunasta.

Kun olet valinnut kielen, kirjoita sähköpostiosoitteesi ja vahvista, että et ole robotti.

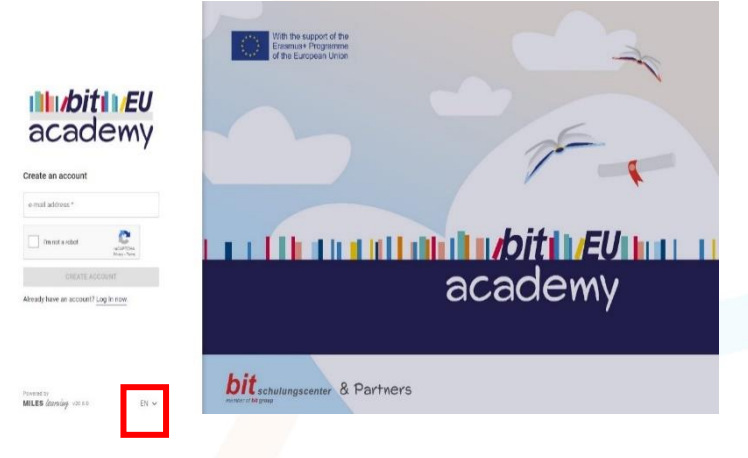

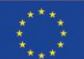

**Co-funded by** the European Union

Funded by the European Union. Views and opinions expressed are however those of the author(s) only and do not necessarily reflect those of the European Union or the European Education and Culture Executive Agency (EACEA). Neither the European Union nor EACEA can be held responsible for them.

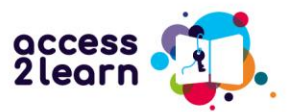

**3**

# Vaihe 2: Vahvistusviesti sähköpostissa ja sisäänkirjautuminen

Ensimmäisellä kirjautumiskerralla alusta lähettää vahvistusviestin sinun sähköpostiisi. Avaa sähköpostisi. Viestissä, jonka sait on linkki. Klikkaa siitä, ja pääset takaisin

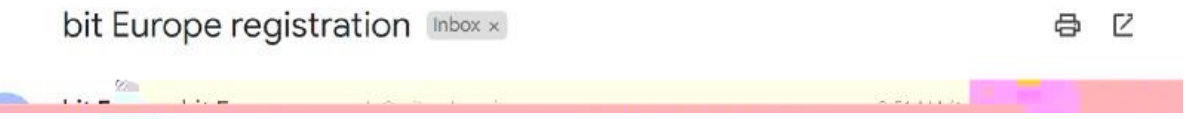

kirjautumaan.

Tämän jälkeen sinun pitää kirjoittaa nimi ja sukunimi. Voit myös käyttää nimimerkkiä. Tämän jälkeen keksi sinulle sopiva salasana. Seuraavalla kerralla sinun pitää vain kirjoittaa sähköpostiosoite ja salasana.

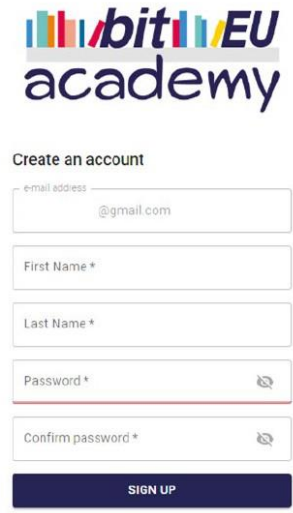

Already have an account? Log In now.

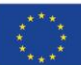

**Co-funded by** the European Union

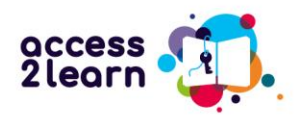

### Täältä pääset kurssien pääsivulle:

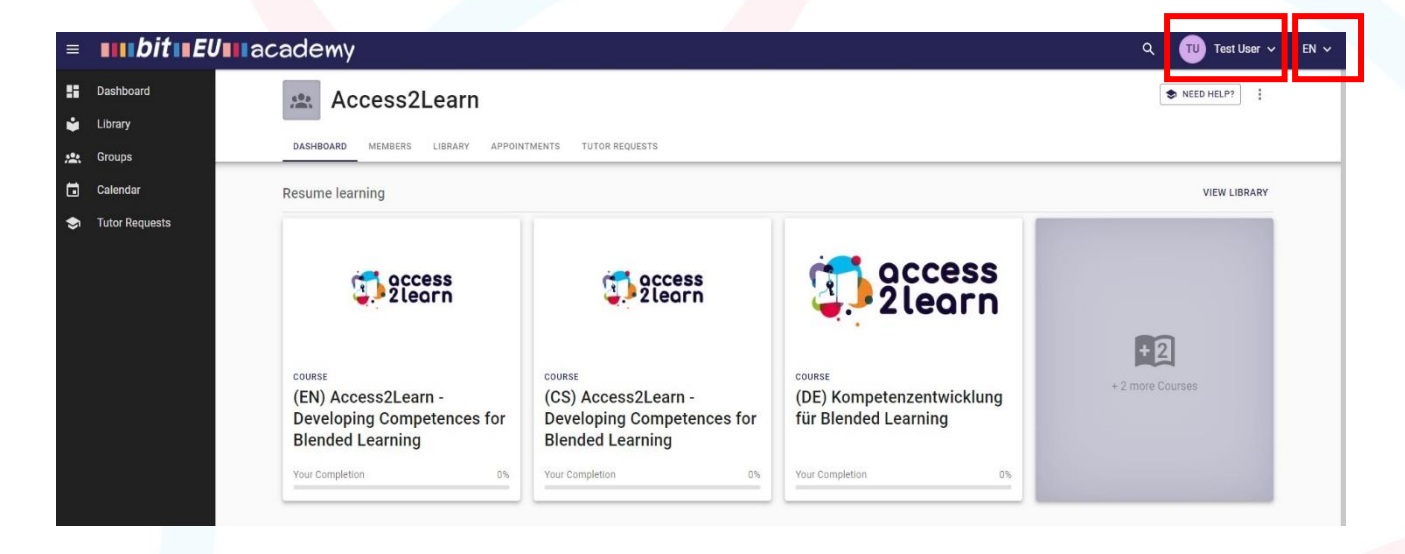

Voit vaihtaa omia tietojasi oikeasta yläreunasta käyttäjän tiedoista. Klikkaa omaa nimeäsi. Samasta kohdasta voit myös vaihtaa kieltä.

Löydät kurssin englanniksi, suomeksi, espanjaksi, tshekiksi ja saksaksi. Jos et löydä eri kielivaihtoehtoja, klikkaa Kirjastoa keskellä olevassa palkissa. Silloin näet kaikki kurssit, jotka ovat käytettävissäsi.

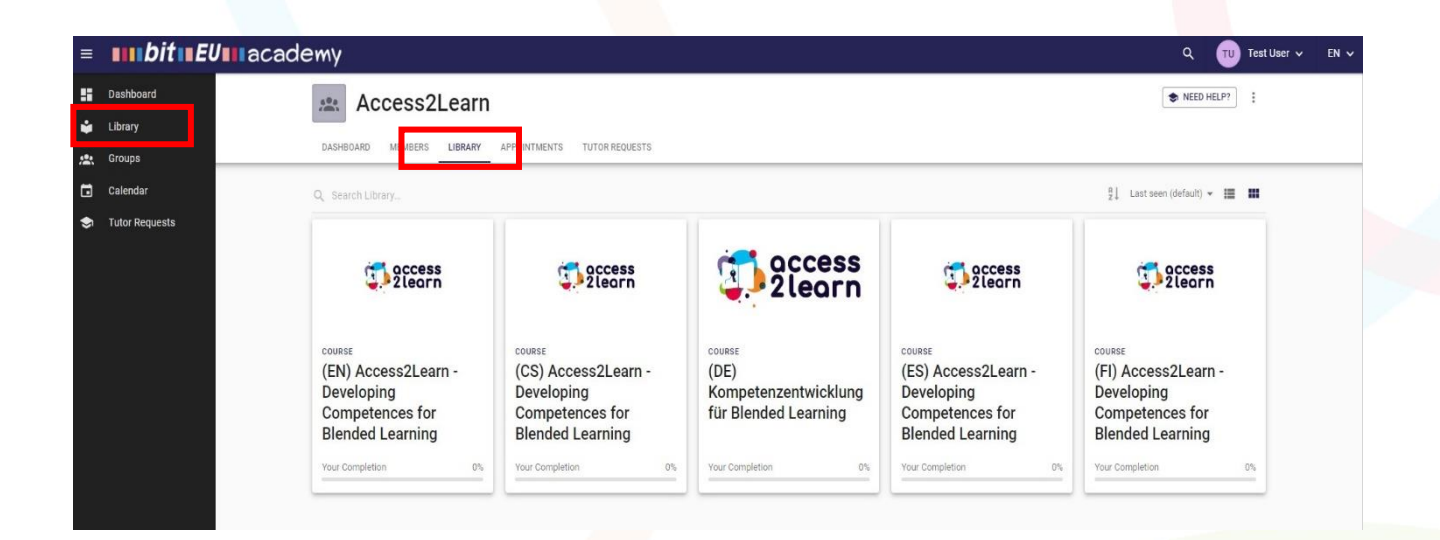

(EN) -> English

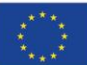

**Co-funded by** the European Union

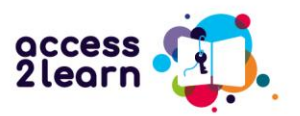

- (CS) -> Czech
- (DE) -> German
- (ES) -> Spanish
- (FI) -> Finnish

Klikkaa sinulle sopivaa kurssia. Oikealla puolella oleva valikko näyttää kaikki osat, joista voit valita mitä opiskelet.

# COURSE (EN) Access2Learn - Developing Competences for Blended Learning

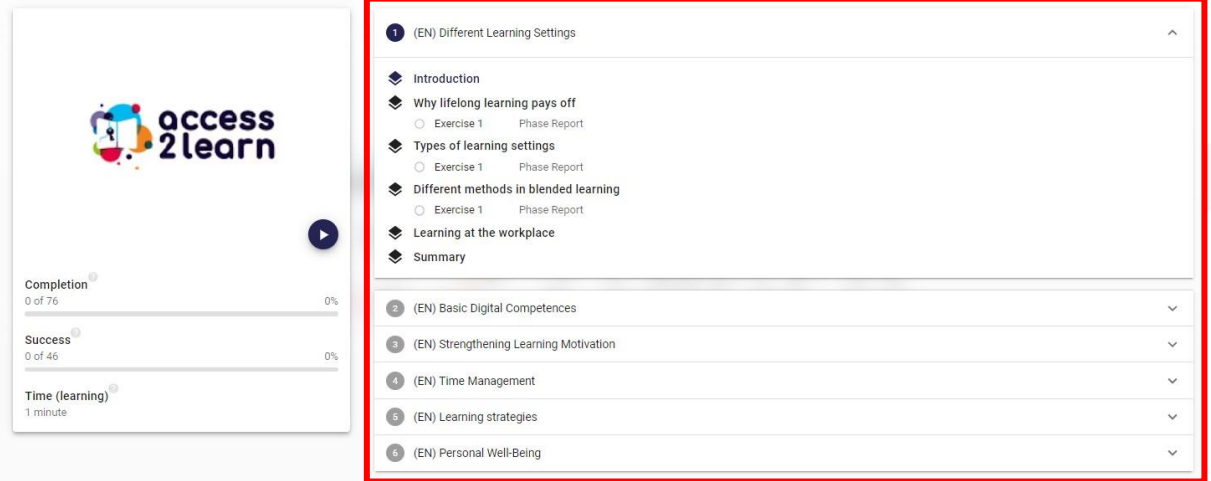

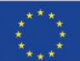

**Co-funded by** the European Union

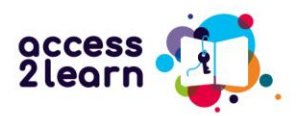

Vasemman puolen valikosta voit seurata omaa edistymistäsi opinnoissa.

# $\sum_{n=1}^{n}$ (EN) Access2Learn - Developing Competences for Blended Learning

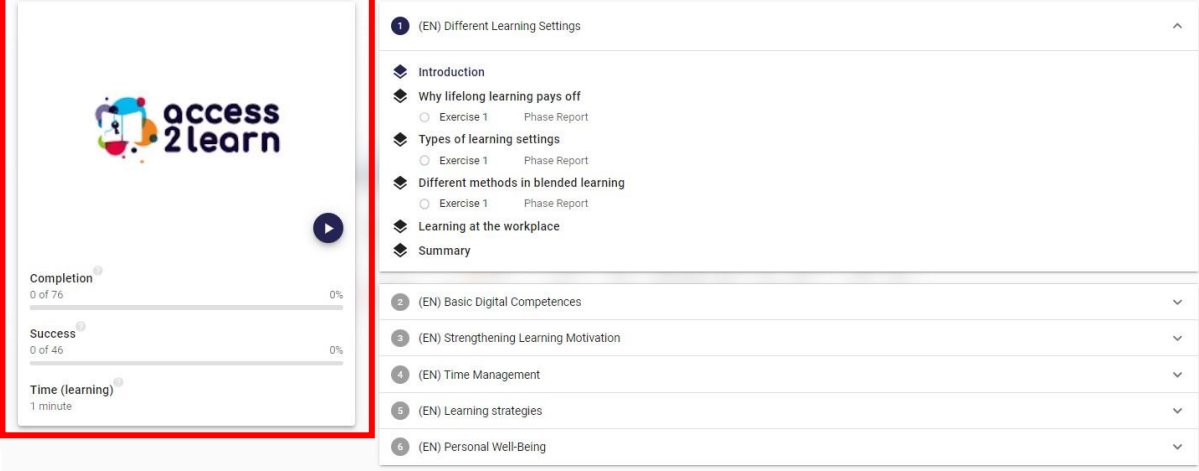

Completion (0 of 76): Kurssilla on yhteensä 76 osaa. Ne on jaettu kuuteen päälukuun. Osissa on pieniä tehtäviä. Näet tähän mennessä opiskelemiesi osien määrä.

Onnistumispalkista näet, miten hyvin olet tehnyt harjoitukset. Vihreä tarkoittaa, että olet tehnyt kaiken oikein. Punainen väri kertoo, että sinulla on jossakin tehtävässä virhe.

Time (learning) shows how much time you have spent on the course so far.Aika (oppiminen) näyttää, kuinka paljon aikaa olet käyttänyt kurssilla tähän mennessä.

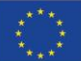

Funded by the European Union. Views and opinions expressed are however those of the author(s) only and do not necessarily reflect those of the European Union or the European Education and Culture Executive Agency (EACEA). Neither the European Union nor EACEA can be held responsible for them.

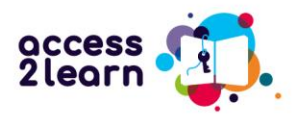

Kun kilkkaat jotakin osaa, näet lyhyen yleiskatsauksen sisällöstä:

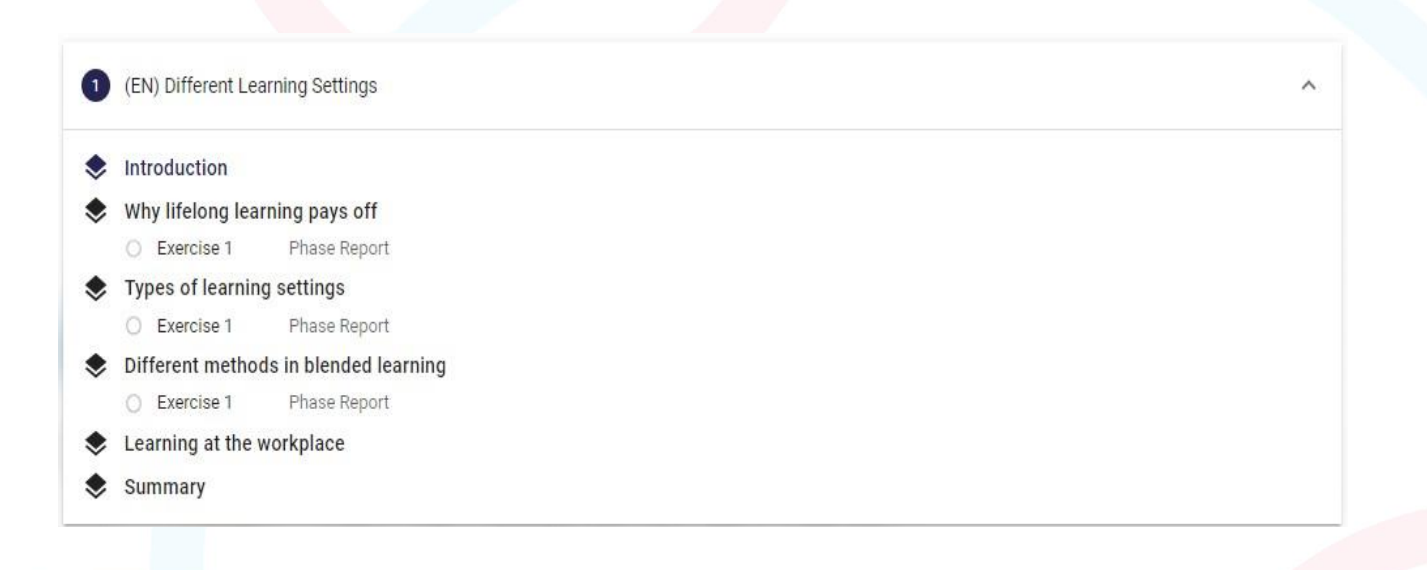

#### Introduction sisältää yleiskatsauksen ja esittelyvideon.

Computers, laptops, smartphones - these are all devices that have become important in education  $\odot$ during the last years. But it is often difficult for many of us to use them, especially if we have not com into contact with them before, such as at school, in a course or at work. Many people are often afraid of doing something wrong or even destroving something.

But don't worry too much about that – with a little courage and motivation, you too can easily learn to use these devices for your learning success.

Therefore, this unit will show you how to use your computer or laptop and the Internet. Whether you're a beginner or already know a little more, this course will help you get EVEN BETTER!

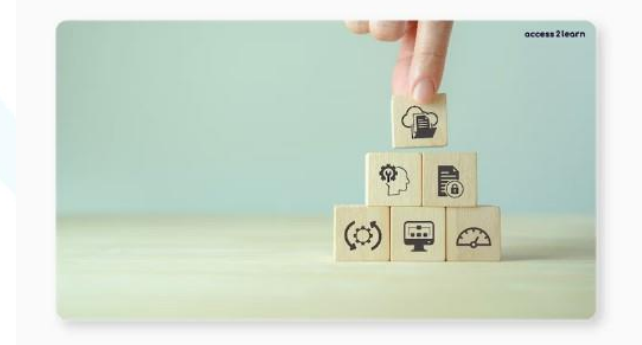

You will learn how to use a computer or laptop, how to write and read emails, how to work with Word and PowerPoint, and how to organise your files and documents well. We will also show you how to find information on the Internet and how to protect your personal data. In addition, you will learn how to use online learning platforms and video conferencing tools, and how to solve problems with the computer or the Internet

Learning all these things may seem hard at first.

But don't worry! With practice, you can develop and use all these skills.

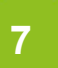

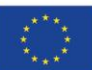

**Co-funded by** the European Union

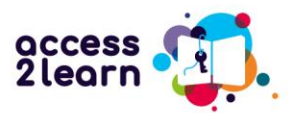

Oppimateriaalissa on pieniä värillisiä tekstilaatikoita. Niistä löydät pääkohtia, vinkkejä, esimerkkejä ja tehtäviä. Jossain osissa on myös linkkejä.

#### etical Relevance

 $\overline{V}$  Hint

 $\overline{G}$ Lucie attends a language course to improve her English skills. She has to do a group work with two colleagues of her course. They have to create a presentation together. First, they wanted to make a hand-written poster. After talking to their teacher, they decided to create a presentation with PowerPoint and upload it to an online drive. This enables them to work together on the same document at the same time without the need of meeting at the same place. When they make mistakes in the presentation, they can easily delete the wrong words and write new ones. They also don't have to be afraid that they might forget or lose the presentation before the next lesson because the document is always saved on the online drive.

All in all, there are many benefits to creating documents digitally because it is simpler, more  $\odot$ accessible better for collaboration, and more environmentally friendly. There are many text programmes for different purposes and platforms. Some of the best known are:

- Microsoft Word Z: A widely used text processor that is part of the Microsoft Office package.
- Google Docs: Z An online word processing program that integrates with Google Drive and allows for easy collaboration.
- 3. LibreOffice Writer: Z A free and open-source word processor that is part of the LibreOffice suite and is a good alternative to Microsoft Word.

In this lesson, the program "Microsoft Word" will be explained to you. However, word processing programmes are usually very similar. So you should also be able to use it to operate other programmes, such as Google Docs or LibreOffice Writer.

Microsoft Word is a word processor that is mainly used for creating, editing, and formatting text documents.

Näet useita värillisiä laatikoita, jotka korostavat tärkeitä tietoja. Seuraavassa taulukossa on yleiskatsaus kunkin ruudun merkityksestä:

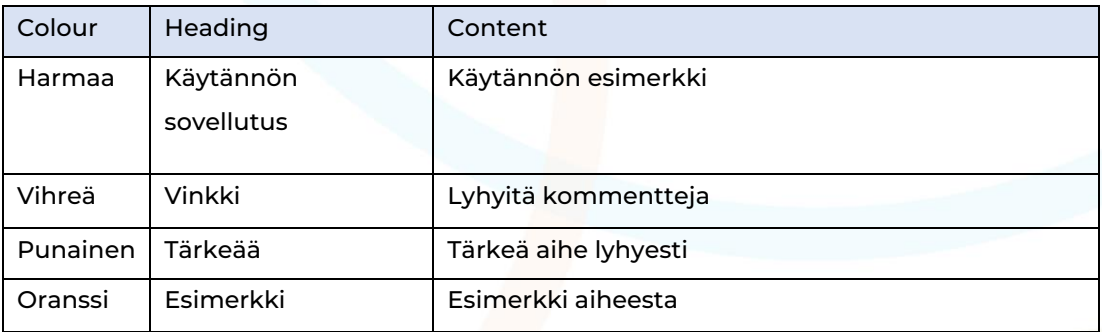

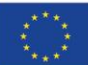

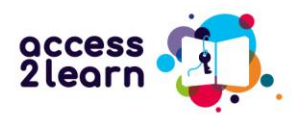

## Osaamisen varmistaminen

Jokaisen osion lopussa on pienet tehtävät, joiden avulla voit testata osaamisesi.

Tehtäviä on monen tyyppisiä:

Valitse oikea vaihtoehto: Valitse oikea vaihtoehto.

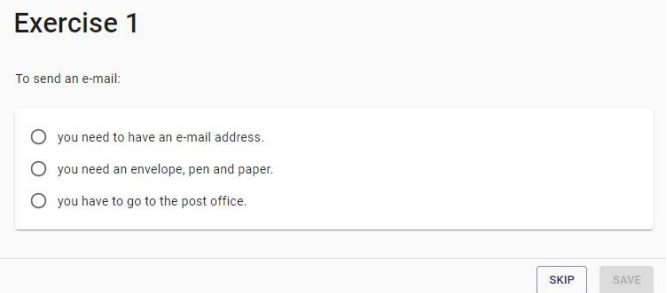

Totta/Väärin: Lue väite ja valitse onko se totta vai väärin.

#### Exercise 4

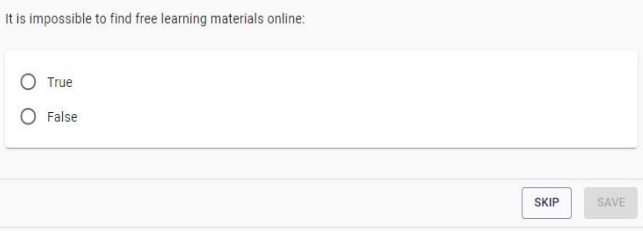

## Monivalinta: CValitse monta oikeaa vaihtoehtoa.

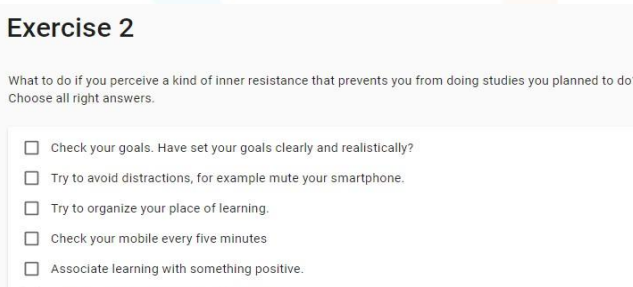

Eat lots of chocolate and try crying loud.

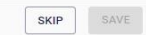

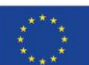

Funded by the European Union. Views and opinions expressed are however those of the author(s) only and do not necessarily reflect those of the European Union or the European Education and Culture Executive Agency (EACEA). Neither the European Union nor EACEA can be held responsible for them.

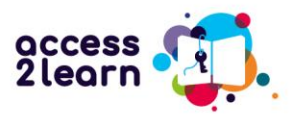

## Palaute tehtävistä

Kun olet tehtävät, näet heti, vastasitko oikein. Oikeat vastaukset merkitään vihreällä ja virheelliset vastaukset punaisella.

Pääset jatkamaan uuteen osioon, kun olet vastannut tehtävään oikein. Jos vastasit väärin, kokeile tehdä tehtävä uudestaan.

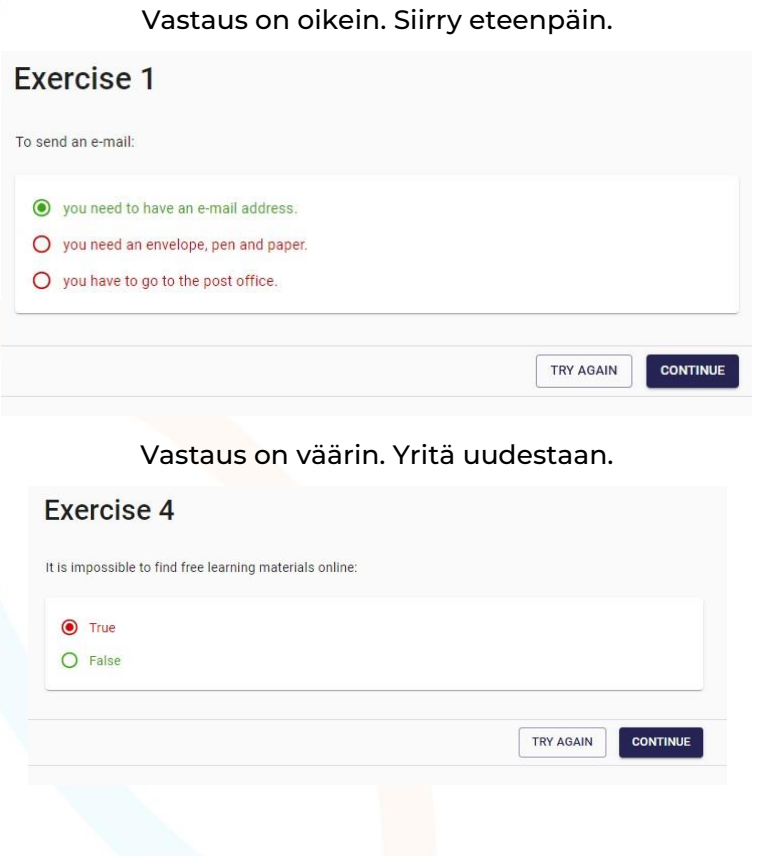

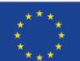

**Co-funded by** the European Union

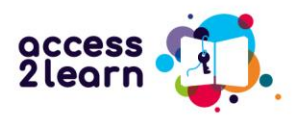

Olet valinnut neljä oikeaa vastausta, mutta kaksi puuttuu. Kokeile uudestaan.

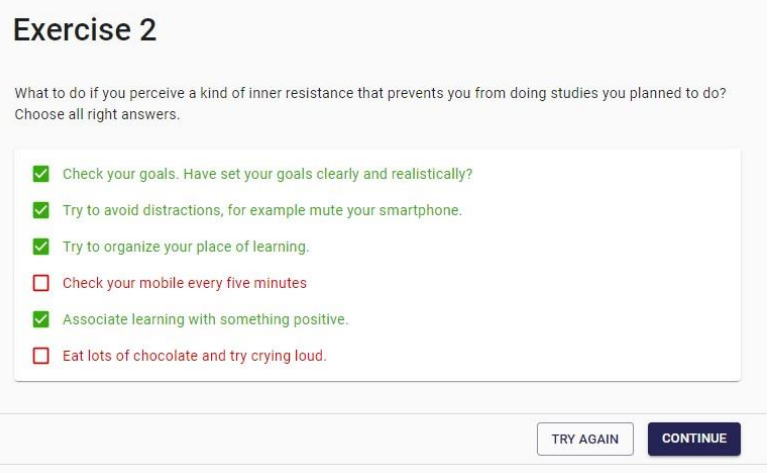

Jokaisen osion lopussa näet koosteen, miten olet onnistunut. Tässä esimerkissä harjoitus 2 on kesken. Jos haluat, voit tehdä sen uudestaan.

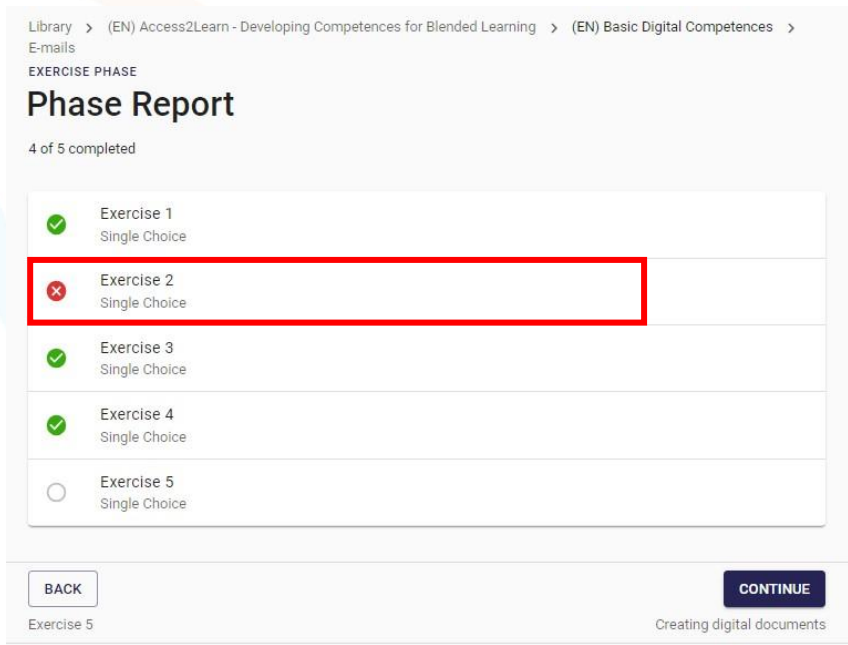

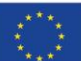

**Co-funded by** the European Union

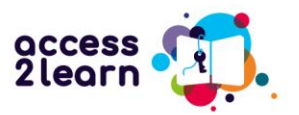

Kun olet opiskellut koko osion, näet yhteenvedon. Näet myös tässä, mitkä harjoitukset olet tehnyt oikein ja onko jokin mennyt väärin.

# (EN) Access2Learn - Developing Competences for Blended Learning

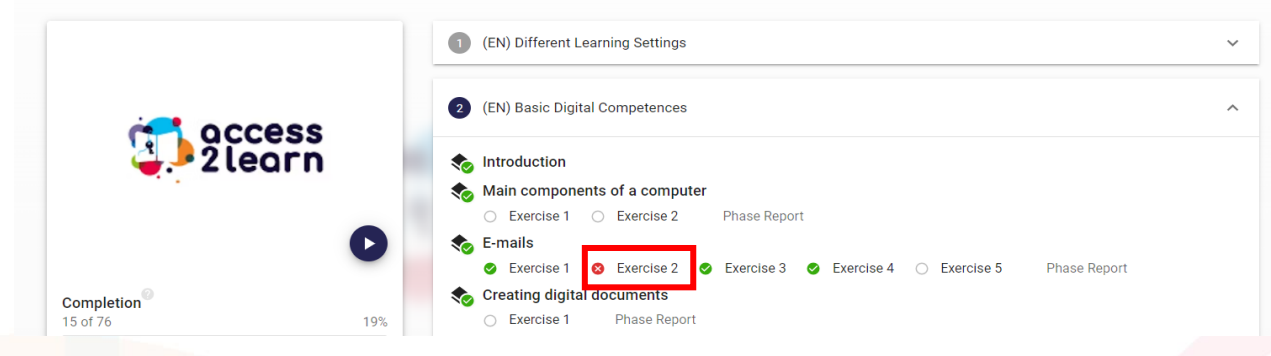

## Opiskele omaan tahtiisi

Voit käyttää jokaiseen osioon niin paljon aikaa kuin haluat. Katso videoita, katso linkit, tee harjoitukset. Opiskele asioita, joita tarvitset, jotta pystyt opiskelemaan monimuotokoulutuksessa.

Voit pitää taukoja ja palata takaisin, kun haluat. Voit jatkaa siitä, mihin jäit, tai siirtyä uuteen osioon. Voit myös opiskella siinä järjestyksessä kuin haluat.

Tervetuloa opiskelemaan kanssamme!

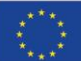

Funded by the European Union. Views and opinions expressed are however those of the author(s) only and do not necessarily reflect those of the European Union or the European Education and Culture Executive Agency (EACEA). Neither the European Union nor EACEA can be held responsible for them.